PromptCast Portable Crack Download For Windows

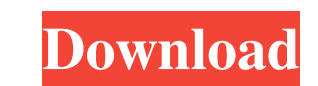

## **PromptCast Portable [April-2022]**

PromptCast is an auto-scrolling text teleprompter. It can quickly scroll any text you specify through the web, Internet and screen-sharing. You can edit text in real-time. It has a beautiful interface. It's easy to use. It's convenient to use. You can edit and scroll through text faster than before. You can easily adjust the speed. You can easily resize the buttons. It has a lot of hotkeys. It is a complete solution for reading and writing in perfect environment for you. It's a customizable and transparent. It will appear as a normal application. It's an open-source software. It's a text teleprompter. A: Here is a working answer, based on the.NET app PromptCast: import java.awt.BorderLayout; import java.awt.Component; import java.awt.Container; import java.awt.Dimension; import java.awt.FontMetrics; import java.awt.Toolkit; import java.awt.Window; import java.io.File; import java.io.FileInputStream; import java.io.FileNotFoundException; import java.io.InputStream; import java.io.InputStreamReader; import java.io.OutputStream; import java.io.Reader; import java.io.Writer; import java.net.MalformedURLException; import java.net.URL; import java.nio.channels.Channels; import java.nio.channels.FileChannel; import java.nio.charset.Charset; import java.nio.charset.StandardCharsets; import java.nio.charset.StandardCharsets; import java.util.concurrent.ExecutionException; import javax.swing.BorderFactory; import javax.swing.JButton; import javax.swing.JComponent; import javax.swing.JEditorPane; import javax.swing.JFrame; import javax.swing.JInternalFrame; import javax.swing.JOptionPane; import javax.swing.JPanel;

## **PromptCast Portable Crack + Serial Number Full Torrent Free Download X64 [2022]**

\* Auto-scrolls text when running in editor mode. \* Hold Ctrl to make text auto-scroll in editor mode. \* Optionally change keyboard shortcut to trigger key combination. \* Enable or disable keys for editor mode. \* Adjust teleprompter duration and distance. \* Enable or disable mouse scroll. \* Keep program on top. \* Change font settings. \* Auto-hide, always on top. \* Color theme option. \* Default settings. \* Standard icon. \* Command line option for automation. My problem is that I don't know how to create the shortcut so that when I double click the exe, it starts up with the default settings? A: If you download the installer, it installs the executable in a directory like: [Program Files][whatever the install location is]\PromptCast\PromptCast.exe Open it, right click and select "Properties". Choose a category like "Shortcut" or "Command Line" (whatever you want to start it with) and click the "Add" button. At the top where it says "Add to:" you should select "Add shortcut to desktop" You can specify the location of the desktop as an optional parameter. Since this is an executable you might just be able to specify the full path to the executable instead of the location of the desktop. Click OK. Now just double click it on the desktop to run it. If you're not seeing the "Add Shortcut" option on the first dialo may have to right click in the dialog and choose "More" (or maybe "Advanced") and then "Add Shortcut". I didn't have any problems using this on Windows 7. Once you're inside the program it has an option for choosing which keyboard shortcut to use (default is Ctrl-K) and if you wanted to use an existing shortcut it will show you where it's stored (in a text file in the installation directory). I don't see an option to set the default o Here is a list of options to add to the shortcut. Open the shortcut, which you can find in the folder where you installed the program, click on the advanced tab in the properties window, and then add these options: Start in: C:\Program Files (x86)\PromptCast Run in: Current directory 77a5ca646e

## **PromptCast Portable Incl Product Key**

PromptCast is an open-source application that can quickly and easily be used to create automated teleprompters. With PromptCast, you can easily add text to a screen. The application was created to be used as a replacement for that little black box that comes on the screen in so many webcam applications. How to use PromptCast: You can download the program from the link below. Simply extract the downloaded archive in a directory of your choice on your computer. Open the PromptCast.exe file and run the app from the directory where you extracted the archive. A small window will open, and you'll need to enter your username and password. If you want to use PromptCast on a network, you'll have to run the app on each user's computer separately. It's not possible to make the app automatically start when the computer boots. Teleprompter application Category:Mobile software Category:Text-based video software Category:Free applications Category:Video software

## **What's New In PromptCast Portable?**

A free and open source, free to download, simple, lightweight and portable teleprompter software tool. It can automatically scroll any text you specify. Size: 37,44 MB License: GNU General Public License version 3 or later ScribbleWriter 3.1.1 ScribbleWriter is a free, open-source handwriting writing program that supports multiple languages and scripts. It works like a sketchbook. Works with: Windows 7/8/10/XP Download ScribbleWriter 3.1.1 ScribbleWriter is a free, open-source handwriting writing program that supports multiple languages and scripts. It works like a sketchbook. "ScribbleWriter is a free, open-source handwriting writing program that supports multiple languages and scripts. It works like a sketchbook. It supports most of the most common handwriting styles, such as calligraphy, brush, and fountain pens, in addition to pencil, chalk, and stick. It is ideal for online and offline use. ScribbleWriter is a fully featured handwriting input tool, and can be used as a sketchbook, note-taking application, or even an alternative input method for other programs." (Source: License: GNU General Public License version 3 or later Meisam 'Hameed' Khani ZARE Meisam Mamed' Khani Zare is a a channel for all things about Pakistan. He has interviews with a variety of personalities from all walks of life, the latest TV shows, and he covers news events, sports, and even miscellaneous topics in Pakistani culture. In his work as a journalist and author, Meisam interviewed several national politicians, prominent names in the business world, and cultural icons, including late Pakistani President, Pervez Musharraf. He is known for his frankness. Meisam is an avid sports fan and loves watching all sorts of sports. He is often seen watching the Cricket World Cup, NFL, and international football matches. His goal is to build a national culture and that's why he brings diverse programs and shows to share all that he has learned about the country of Pakistan. Subscribe for more exciting videos and news! Thanks for watching, subscribe and share the video if you like it, it helps us a lot! How To Open Screenshot How to open screenshots on your Windows 10 PC Our Tech geeks tried to show you all the ways to open screen shot files on your Windows 10 PC. Open screenshot is a part of the Windows 10 OS and comes with its own inbuilt utility. It comes pre-installed in the operating

**System Requirements For PromptCast Portable:**

<https://surprisemenow.com/morpheus-speedup-pro-5-4-4-crack-2022/> <http://www.mybeautyroomabruzzo.com/?p=1750> <http://mulfiya.com/?p=1742> <https://indianscanada.com/wp-content/uploads/2022/06/vyktre.pdf> <https://signmipini1979.wixsite.com/panmabolsupp/post/circuit-design-suite-free-registration-code-free-for-pc> [https://startclube.net/upload/files/2022/06/mKJ1DkOhJIBmpWdtToz4\\_06\\_83dffd78d11fb687614aff9136faba19\\_file.pdf](https://startclube.net/upload/files/2022/06/mKJ1DkOhJIBmpWdtToz4_06_83dffd78d11fb687614aff9136faba19_file.pdf) <http://buymecoffee.co/?p=2911> <https://pinkandblueparenting.com/advert/burningsky-crack-keygen-for-lifetime/> [https://tazeleblebial.com/wp-content/uploads/2022/06/Scrabble\\_Dictionary.pdf](https://tazeleblebial.com/wp-content/uploads/2022/06/Scrabble_Dictionary.pdf) <https://hanna-kash.ru/?p=1645>

\* Windows XP \* Internet Explorer 8 \* Android / iOS / Windows Phone - Windows \* Steam - Linux \* Steam - Mac \* Steam - PS4 \* Steam - XB1 \* Steam - Xbox One \* Steam - VR \* Minimum RAM 256MB \* Required space 1.9GB \* Recommended space 4GB \* 7GB PS4, 10GB XB1 and 20GB Xbox One (unless more is required) \* 3GB RAM

Related links: